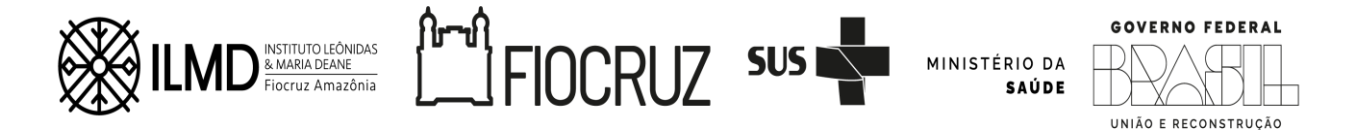

# 1ª REPUBLICAÇÃO CHAMADA PÚBLICA OFERTA DE VAGAS PARA ALUNO ESPECIAL EM DISCIPLINAS PERÍODO 2024/2

(ALTERAÇÃO NA DATA DE DIVULGAÇÃO DO RESULTADO DA SELEÇÃO – ITEM 6) O Curso de Doutorado Acadêmico em Saúde Pública na Amazônia (DASPAM), do Instituto Leônidas & Maria Deane, através da Vice-Diretoria de Educação, Informação e Comunicação, estará com inscrições abertas para candidatos externos interessados nas disciplinas oferecidas para o segundo semestre de 2024.

## 1. PERÍODO DE INSCRIÇÃO.

As inscrições ocorrerão no período de 09 a 12 de julho de 2024.

## 2. QUEM PODE SE INSCREVER:

- a) Alunos de outros cursos de pós-graduação stricto sensu da Fiocruz;
- b) Alunos de outros cursos de pós-graduação stricto sensu de outras instituições públicas e/ou privadas;
- c) Alunos de curso de pós-graduação lato sensu da Fiocruz;
- d) Alunos de outros cursos de pós-graduação lato sensu de outras instituições públicas e/ou privadas;
- e) Candidatos com curso de pós-graduação *lato sensu* concluído, que não estejam no momento da inscrição fazendo outro curso de *lato* sensu ou cursando stricto sensu.

ATENÇÃO: O CANDIDATO SÓ PODERÁ SE INSCREVER EM APENAS UMA DAS 5 CATEGORIAS

## 3. DOS DOCUMENTOS EXIGIDOS PARA INSCRIÇÃO

- 3.1 Para fazer a inscrição, o candidato deverá enviar (conforme item 4) os documentos listados a seguir. Para efetuar esse procedimento o candidato deverá reunir a documentação requerida em um ÚNICO ARQUIVO, com extensão pdf, não devendo exceder 5 (cinco) megabytes e adicioná-los no campo "Documento de Identidade", dentro do sistema.
- 3.2 Os documentos exigidos para inscrição estão listados a seguir.
- I. Formulário eletrônico de inscrição: Os candidatos deverão preencher o formulário eletrônico dentro do sistema, conforme orientação contida no item 4 desta chamada;

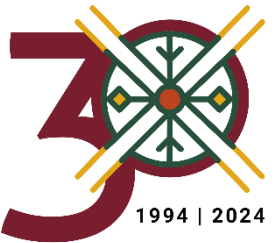

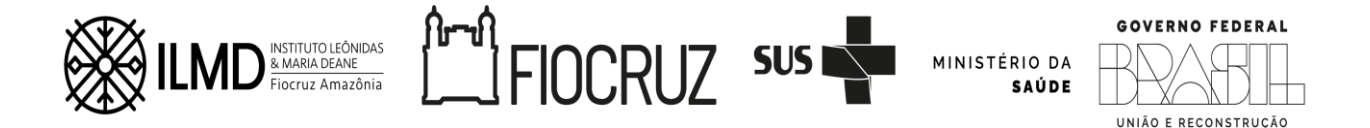

- II. Documento de Identidade Civil: Serão aceitas Carteira de Identidade do tipo Registro Geral (RG) ou Carteira Nacional de Habilitação (CNH) dentro do prazo de validade ou Carteira do Conselho de Classe que conste o número de identidade civil . Para candidatos estrangeiros com Visto Permanente ou Cidadania Brasileira será aceito o Registro Nacional de Estrangeiro (RNE) ;
- III. CPF caso o número não conste nos documentos listados em "II";
- IV. Declaração de matrícula em outro Programa de Pós-graduação lato sensu ou stricto sensu, para os candidatos na situação de "a" até "d" do item 2. desta chamada;
- V. Certificado de Pós-Graduação Lato Sensu, para os candidatos na situação "e" do item 2. desta chamada.
- VI. Formulário Complementar: os candidatos deverão preencher e assinar o formulário complementar (ANEXO II), informando a opção de inscrição (conforme item 2) e as disciplinas solicitad as, em ordem de preferência.
- 3.3 O horário limite para envio da inscrição será 16h00min (Horário de Manaus) do último dia de inscrição.
- 3.4 Todas as informações prestadas bem como a documentação fornecida para a Inscrição são de inteira responsabilidade do candidato.
- 3.5 Não haverá em qualquer hipótese inscrição condicional. Não serão aceitas inscrições via e-mail, via correios, presencial na Secretaria Acadêmica - SECA e/ou extemporâneas.
- 3.6 Não serão fornecidas informações por telefone. Em caso de dúvidas, elas devem ser encaminhadas exclusivamente pelo e-mail [alunoespecial.ilmd@fiocruz.br](mailto:alunoespecial.ilmd@fiocruz.br).

#### 4. DA INSCRIÇÃO

- 4.1 As inscrições deverão ser efetuadas no período definido no item 1.
- 4.2 Para ter acesso à inscrição, é necessário realizar um cadastro no site Acesso Fiocruz (acesso.fiocruz.br) seguindo os passos abaixo:
- 1. Acesse o site através do link acesso.fiocruz.br;
- 2. Clique em "Crie sua conta";
- 3. Selecione a opção Brasileiro ou Estrangeiro;
- 4. Preencha seus dados pessoais de acordo com seu documento de identificação, leia os termos de uso e realize a confirmação do campo "Li e estou de acordo com os termos de uso";
- 5. Clique na opção "Não sou um robô" e em seguida clique em "Avançar";
- 6. Verifique se o seu endereço de e-mail está correto e clique em "Avançar" para ativar a sua conta;

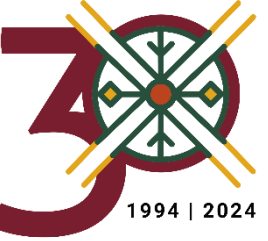

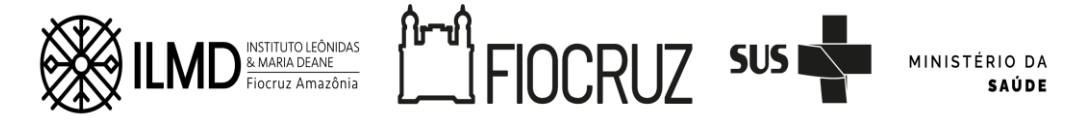

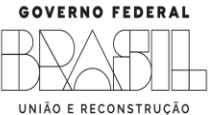

- 7. Verifique o recebimento do código de acesso na caixa de entrada do seu e-mail ou no seu AntiSpam. Informe o código de acesso recebido no e-mail, no campo "código de 06 dígitos" e, em seguida, clique em "Verificar";
- 8. Uma mensagem de confirmação será apresentada: "Sua conta foi criada com sucesso", clique em "Autenticar";
- 9. Depois de cadastrado ou se já tiver cadastro no " Acesso Fiocruz ", acesse a opção "Serviços Fiocruz" no menu à esquerda. Clique em "Ensino" e depois em "Inscrição em Disciplina Isolada";
- 10. Clique na opção "Saúde Pública na Amazônia" e selecione o ícone "Detalhar";
- 11. Na página seguinte, clique em "Inscrever-se";
- 12. Preencha todos os campos obrigatórios do formulário de inscrição (clicando na opção "Próximo");
- 13. Anexe os documentos obrigatórios listados no item 3.2.

Antes de anexar os documentos listados no item 3.2 o candidato deverá DIGITALIZÁ-LOS em um ÚNICO ARQUIVO, em formato PDF (portable document format), não devendo exceder o limite total de 5 (cinco) megabytes e adicioná-los no campo "Documento de Identidade", dentro do sistema.

- 4.3 Confira todos os seus dados bem como a documentação inserida. E, somente após essa cuidadosa conferência, você deve clicar no botão "Confirmar" para gravar sua inscrição.
- 4.4 Ao final da inscrição, o sistema apresentará uma tela com o resumo de todas as informações fornecidas, documentos anexados e a situação da sua inscrição.
- 4.5 O candidato, ao enviar a documentação requerida, responsabilizarse-á pela veracidade de todas as informações postadas, bem como pela observação dos prazos, definidos n esta Chamada.
- 4.6 A hora limite para envio da inscrição será 16h00min (hora de Manaus) do último dia de inscrição. Após esse horário, qualquer documento enviado a título de INSCRIÇÃO, não será analisado .
- 4.7 Esclarecimentos exclusivamente sobre o acesso ao sistema e/ou preenchimento do formulário de inscrição poderão ser solicitados SOMENTE através do Whatsapp: 21 96523-0064.
- 5. SELEÇÃO

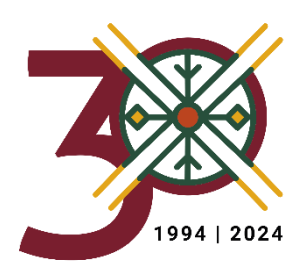

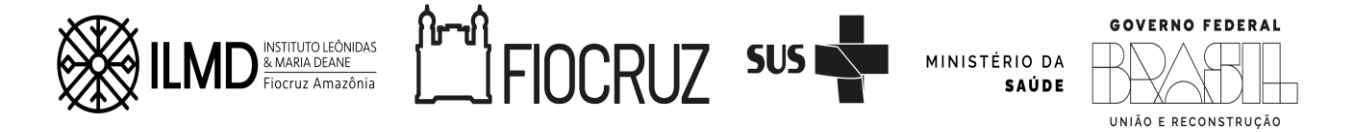

A seleção dos candidatos ocorrerá no período de 22 a 24 de julho de 2024.

## 5.1. CRITÉRIOS DE DEFERIMENTO DO PEDIDO DE INSCRIÇÃO.

I. Não exceder o número de créditos permitido para cursar como aluno especial, conforme regimento do Programa.

Havendo mais inscritos que vagas oferecidas na disciplina, depois de observado o critério I, será observado para deferimento do pedido:

- a) A análise do pedido pelo docente responsável pela disciplina;
- b) A ordem estabelecida no item 2 deste documento.

## 6. DIVULGAÇÃO DO RESULTADO DA SELEÇÃO.

A Divulgação da lista dos candidatos selecionados ocorrerá no dia 01 de agosto de 2024 e será disponibilizado no site [https://amazonia.fiocruz.br/?page\\_id=42573](https://amazonia.fiocruz.br/?page_id=42573) e no site acesso.fiocruz.br. Para verificar as listas: acesso.fiocruz.br > Serviços Fiocruz > Ensino >Minhas Inscrições > Editais .

## 7. MATRÍCULA DOS SELECIONADOS.

7.1. A documentação para a matrícula será aproveitada daquela enviada no ato da inscrição. Será permitida a matrícula em até 2 (DUAS) disciplinas que perfaçam no máximo 5 (CINCO) créditos, de acordo com o estabelecido no regimento do programa.

7.2. Os candidatos selecionados estarão automaticamente matriculados nas disciplinas em que foram selecionados, e deverão se apresentar para as aulas no período definido para as disciplinas, conforme definido neste documento, sem novo aviso de matrícula.

# 8. ACOMPANHAMENTO DA SOLICITAÇÃO E REALIZAÇÃO DA(S) DISCIPLINA(S).

8.1. É de inteira responsabilidade do candidato o acompanhamento das etapas, prazos e cumprimento do estabelecido neste documento e do que vier a ser publicado no site https://amazonia.fiocruz.br/?page id=42573 e no site acesso.fiocruz.br., em decorrência deste.

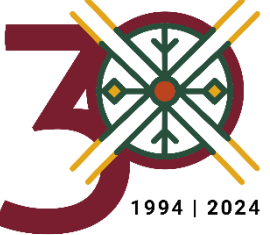

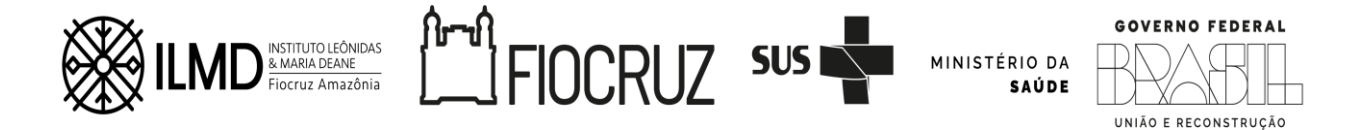

8.2. O candidato deverá consultar o sistema (acesso.fiocruz.br), até a realização da disciplina, para verificar eventuais mudanças de período de realização da disciplina.

8.3. Na impossibilidade de realização da disciplina, por quaisquer motivos, o ILMD está isento da responsabilidade de ofertar a mesma, para o candidato que teve seu pedido de matrícula deferido como aluno especial. Encerrando aí a validade do deferimento do pedido do requerente.

## 9. ENDEREÇO ONDE SERÃO REALIZADAS AS DISCIPLINAS.

Instituto Leônidas & Maria Deane – ILMD-FIOCRUZ Rua Teresina, 476. Adrianópolis. Manaus – AM

Manaus, 23 de julho de 2024.

 $\overline{\phantom{a}}$ 

ROSANA CRISTINA PEREIRA PARENTE Vice-Diretora de Educação, Informação e Comunicação do ILMD/Fiocruz Amazônia

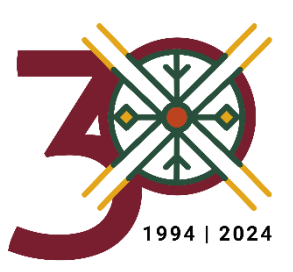

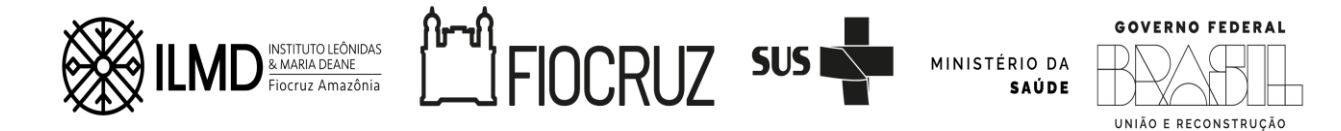

## ANEXO I - RELAÇÃO DE DISCIPLINAS COM VAGAS PARA ALUNOS ESPECIAIS PARA O 2º SEMESTRE DE 2024

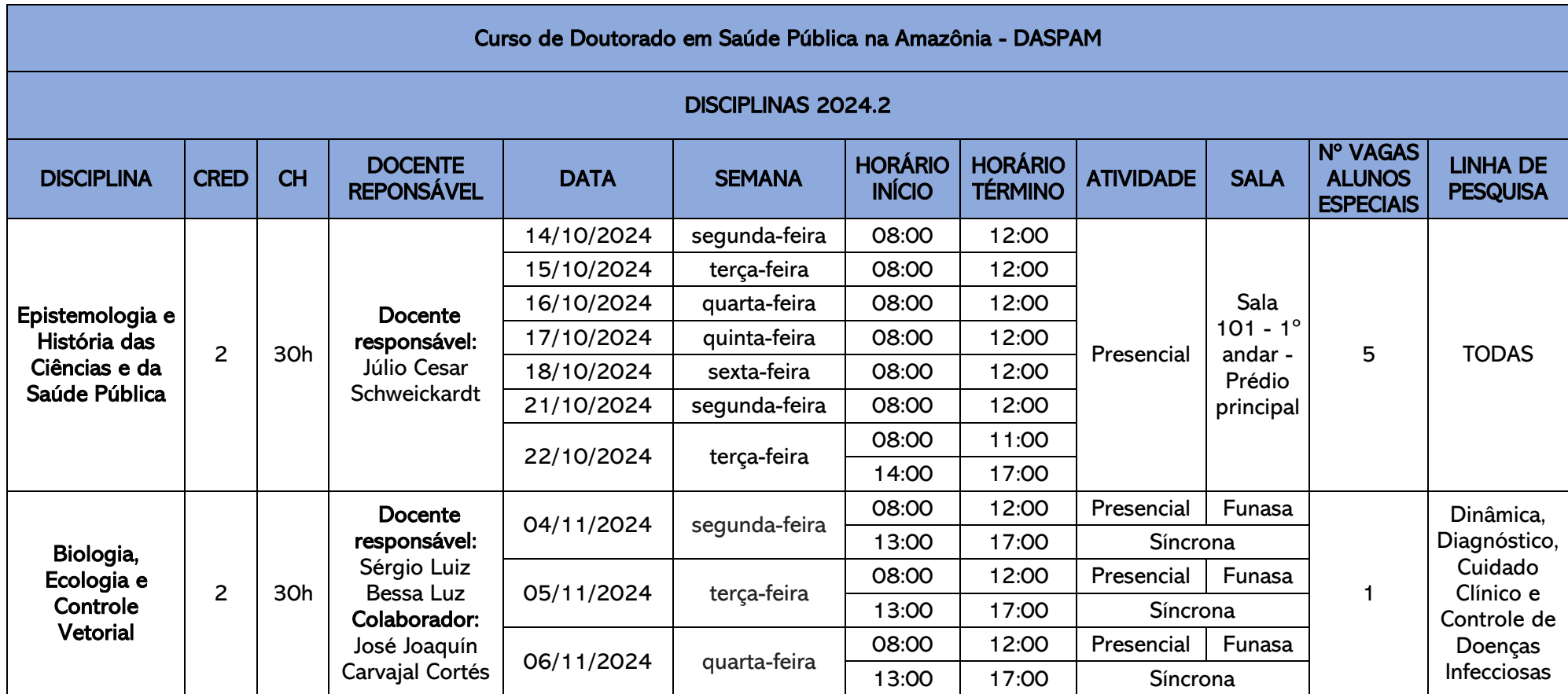

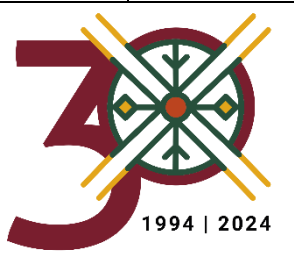

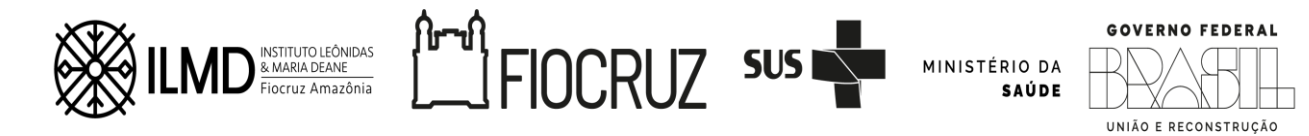

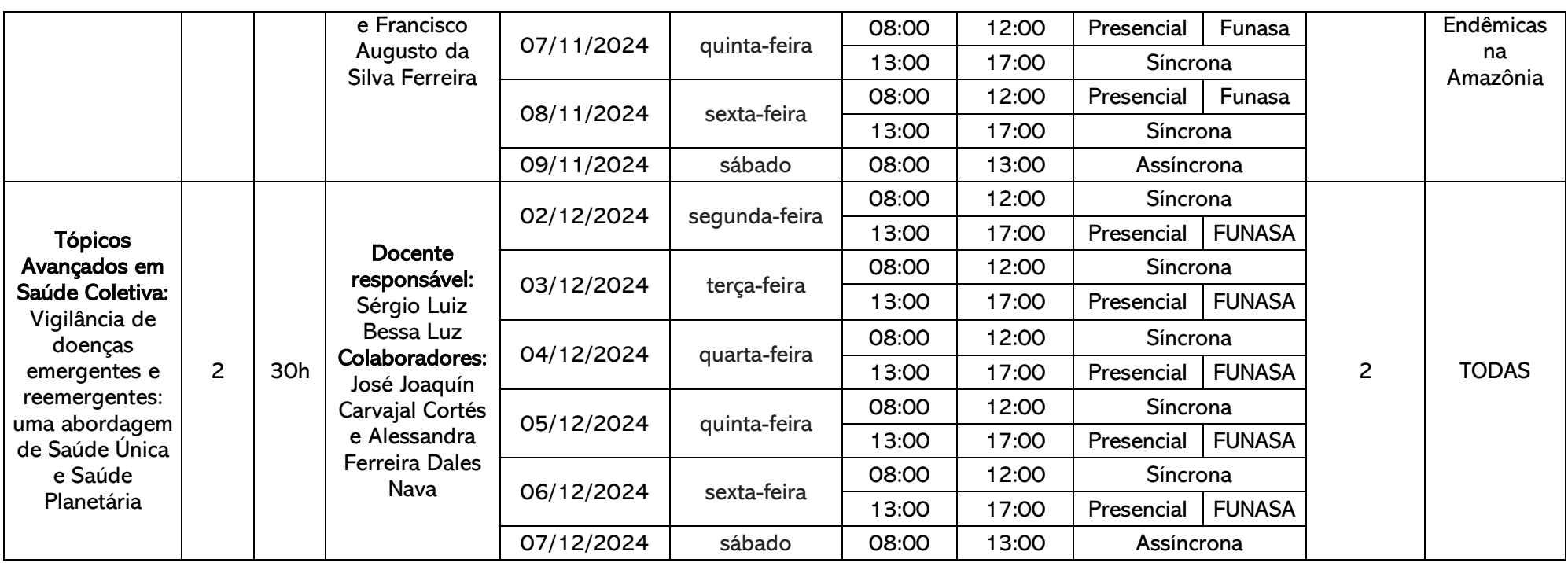

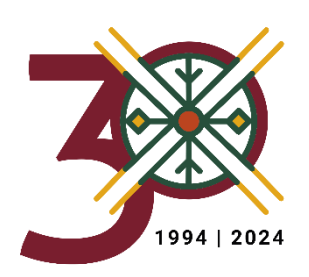

#### Curso de Doutorado Acadêmico em Saúde Pública na Amazônia - DASPAM **ANEXO II - Formulário Complementar de inscrição (obrigatório)**

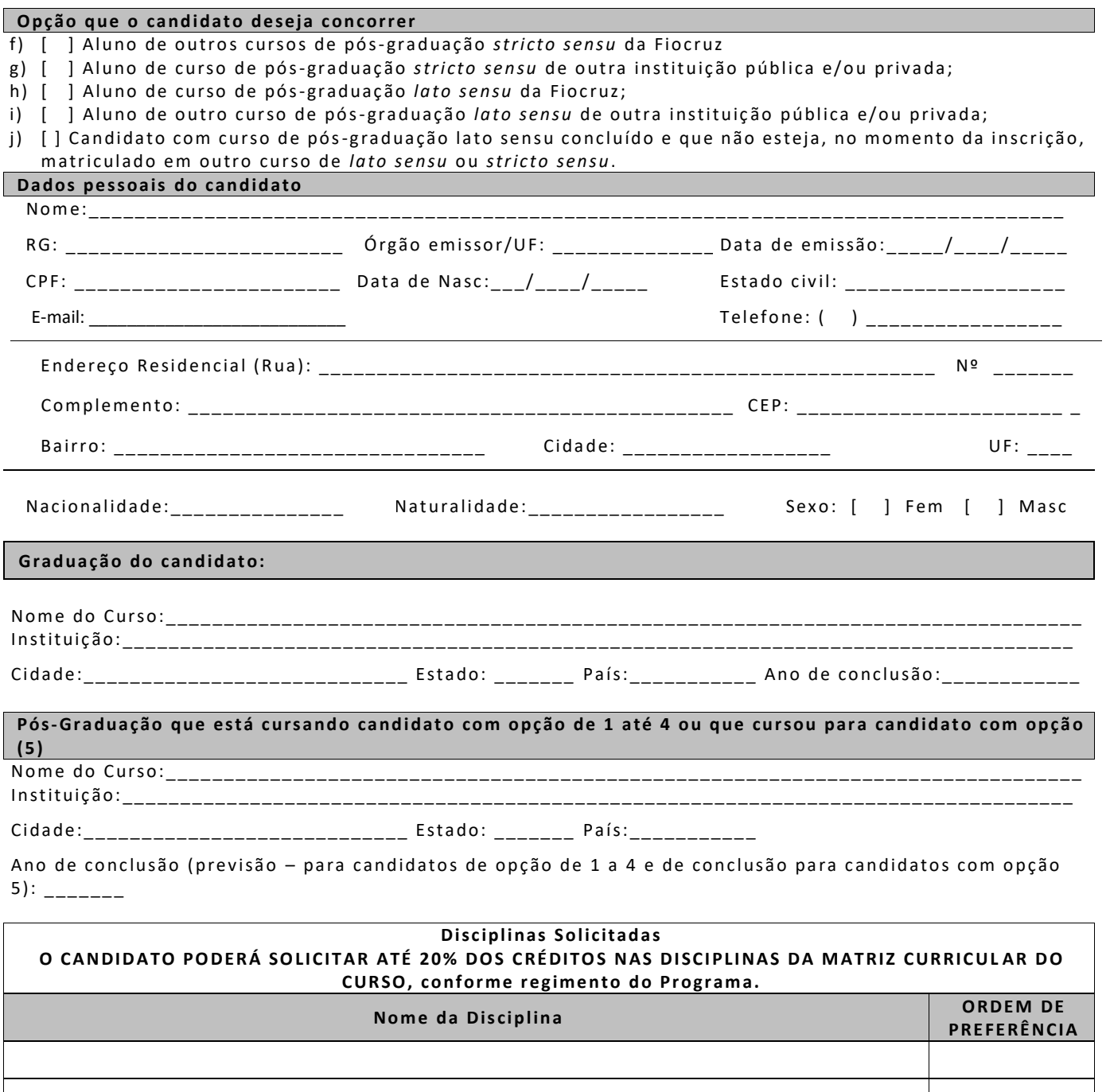

**JUSTIFICATIVA:** \_\_ \_ \_\_ \_ \_ \_\_ \_ \_\_ \_ \_\_ \_ \_\_ \_ \_\_ \_ \_\_ \_ \_\_ \_ \_ \_\_ \_ \_\_ \_ \_\_ \_ \_\_ \_ \_\_ \_ \_\_ \_ \_\_ \_ \_ \_\_ \_ \_\_ \_ \_\_ \_ \_\_ \_ \_\_ \_ \_\_ \_ \_\_ \_ \_ \_\_ \_ \_\_ \_ \_\_ \_ \_\_ \_ \_\_ \_ \_\_ \_ \_

\_\_ \_ \_\_ \_ \_ \_\_ \_ \_\_ \_ \_\_ \_ \_\_ \_ \_\_ \_ \_\_ \_ \_\_ \_ \_ \_\_ \_ \_\_ \_ \_\_ \_ \_\_ \_ \_\_ \_ \_\_ \_ \_\_ \_ \_ \_\_ \_ \_\_ \_ \_\_ \_ \_\_ \_ \_\_ \_ \_\_ \_ \_\_ \_ \_ \_\_ \_ \_\_ \_ \_\_ \_ \_\_ \_ \_\_ \_ \_\_ \_ \_ \_\_ \_ \_\_ \_ \_ \_\_ \_ \_\_ \_ \_\_ \_ \_\_ \_ \_\_ \_ \_\_ \_ \_\_ \_ \_ \_\_ \_ \_\_ \_ \_\_ \_ \_\_ \_ \_\_ \_ \_\_ \_ \_\_ \_ \_ \_\_ \_ \_\_ \_ \_\_ \_ \_\_ \_ \_\_ \_ \_\_ \_ \_\_ \_ \_ \_\_ \_ \_\_ \_ \_\_ \_ \_\_ \_ \_\_ \_ \_\_ \_ \_

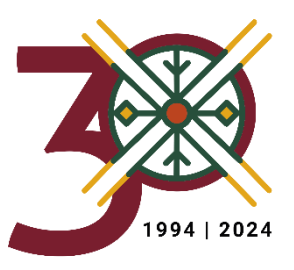